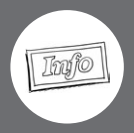

#### A. Materialien und Vorbereitung

- •• Arbeitsblätter in Klassenstärke kopieren
- •• Tüte und Handy oder Smartphone für Einstieg

#### B. Fächerverbindende Anknüpfungspunkte

- •• Physik / Informationstechnologie: Funktionen von Smartphones
- •• Psychologie: bewusstes und unbewusstes Tun, Gewohnheiten, Peer Groups
- •• Geschichte: die Geschichte der Informationsbeschaffung

#### C. Didaktisch-methodische Hinweise

Das Smartphone gehört heutzutage zu den wichtigsten Gegenständen unserer Gesellschaft. Es ersetzt im Geschäftsbereich das Notizbuch, den Kalender, das Adressbuch, den PC, das Lexikon, das Navigationssystem (für manche sogar die Landkarten) und das Telefon. Kinder und Jugendliche kennen viele Möglichkeiten des Smartphones überhaupt nicht. Befragungen zeigen, dass schon die Kalenderfunktion oder die Erinnerungsfunktion einem Schüler der 7. Klasse meist unklar ist. Dafür kennen sich die Schüler in den Kommunikationsanwendungen oder sozialen Netzwerken extrem gut aus. Überhaupt sind Smartphones in jedem Bereich das hauptsächliche schriftliche Kommunikationsmedium und aufgrund ihrer geringen Ausmaße Nutznießer und Förderer der neuen gesellschaftlichen Mobilität. Wie wichtig den Jugendlichen das Smartphone ist, scheint nicht immer allen Betroffenen klar zu sein. Es ist aber wichtig, sich dies bewusst zu machen, vielleicht auch als Vorstufe der Erkenntnis, dass man sich im Bereich der Sucht befindet. Die vorliegende Unterrichtseinheit versteht sich als Möglichkeit, dieses Thema einführend zu begleiten. Sie benötigt mindestens eine komplette Woche Aufmerksamkeit der Schüler. Denn – und das ist eher unüblich – sie ist im Stil eines einwöchigen Selbstversuchs zu verstehen. galomssystem (ur manche sogar die Landwirren) und ass teleon. Knater teleon<br>Hele Möglichkeiten des Smartphones überhaupt nicht. Befragungen zeigen,<br>funktion oder die Erinnerungsfunktion einem Schüler der 7. Klasse meist ur

#### **Stundenverlauf**

Der Einstieg erfolgt über den Impuls "Was ist in der Tüte?". Nehmen Sie dazu eine möglichst blickdichte Einkaufstüte und legen Sie Ihr Handy hinein. Betreten Sie dann die Klasse und fragen Sie, was sich wohl darin befindet. Sie stellen die Tüte zuerst einfach nur auf Ihr Pult und niemand darf sich ihr nähern. Erste Spekulationen führen hier sicher schon in die richtige Richtung. Der Abstand wird nach und nach verringert, bis zum Ende eine Person – sofern es noch nicht erraten wurde – die Tüte von außen befühlen darf. Eine interessante Alternative wäre es, ein sehr altes Mobiltelefon zu nehmen, das eventuell schwieriger zu erraten wäre.

Sobald das Thema festgestellt worden ist, kann es gleich zur Diskussion von Aufgabe 1 kommen. Diese Partnerarbeit wird normalerweise sehr gerne durchgeführt. Das darauffolgende Einschätzen (Aufgabe 2) ist nicht immer ehrlich. Dies sollte aber vorher eingefordert werden, und zwar sowohl als Fremd- als auch als Selbsteinschätzung. In der abschließenden Aufgabe 3, die als Hausaufgabe gestellt wird, ist es wichtig, durchzuhalten. Erklären Sie das den Schülern eindringlich und besprechen Sie gemeinsam Konsequenzen für diejenigen, die dem Versuch nur halbherzig begegnen. Denn es ist ein enormer Unterschied, ob über die Gewohnheit, das Smartphone zu nutzen, nur geredet wird oder ob man das an sich aktiv beobachtet hat. Beziehen Sie zuvor notfalls die Eltern mit ein und lassen Sie sie unterschreiben oder gegenzeichnen, dass die Aufgaben erledigt wurden. Ansonsten kann es durchaus sein, dass gereizte Schüler ihren Frust an den Eltern ausleben und diese wiederum das Gespräch mit Ihnen suchen. Neben dem anschließenden Klassengespräch über den Selbstversuch kann man als Anschlussaufgabe am fünften Tag auch herausfinden lassen, welche Möglichkeiten das eigene Smartphone zulässt. Vielleicht erkennen so manche Schüler, dass neben Unterhaltungsfunktionen ganz praktische Anwendungen vorhanden sind, und sei es nur das Einspeichern der Schulaufgabentermine in diesem Halbjahr und die dazugehörige Erinnerungsfunktion.

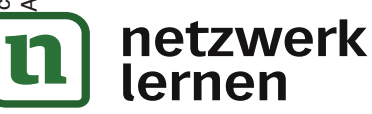

# **[zur Vollversion](https://www.netzwerk-lernen.de/Ethik-in-der-virtuellen-Welt-Ethik-fuer-Fachfremde-und-Berufseinsteiger-Kl-7-8)**

1.

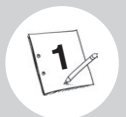

# "Nein, nicht das Handy wegnehmen!" – Persönliche Vorlieben und Gewohnheiten der Internetnutzung

1. Unterhaltet euch zu zweit über eure Lieblingsspiele auf dem Smartphone oder was ihr am liebsten damit macht.

2. Schätze dich und andere ein. Beginne bei dir selbst.

Wie lange bist du nach dem Aufstehen "handylos"? \_\_\_\_\_\_\_\_\_\_\_\_\_\_\_\_\_\_\_\_\_\_\_\_\_\_\_\_\_\_\_

Wie viele Minuten pro Tag benutzt du dein Handy durchschnittlich? \_\_\_\_\_\_\_\_\_\_\_\_\_\_

Denkst du, du liegst unter oder über dem Durchschnitt?

Welche App benutzt du am häufigsten?

Schätze die Gewohnheiten von Jugendlichen ein (13–19 Jahre). Die Lösung findest du unten in Spiegelschrift.

Wie viel Prozent der Jugendlichen in Deutschland besitzen ein Smartphone?

Wie viel Prozent der Jugendlichen in Deutschland haben Internetzugang?

Wie viel Zeit vergeht bei Jugendlichen durchschnittlich zwischen jedem einzelnen

HandyCheck?

Schätze deinen Nachbarn ein.

Wie lange ist er/sie nach dem Aufstehen "handylos"? Wie viele Minuten pro Tag benutzt er / sie das Handy durchschnittlich? die Gewohnheiten von Jugendlichen ein (13–19 Jahre). Die Lösung fit<br>elschrift.<br>el Prozent der Jugendlichen in Deutschland besitzen ein Smartphone<br>el Prozent der Jugendlichen in Deutschland haben Internetzugang?<br>el Zeit ver

III. Ethik in der virtuellen

Denkst du, er / sie liegt unter oder über dem Durchschnitt?

Welche App benutzt er / sie am häufigsten?

Lösung: netuniM 7 ,% 98 sla rhem , % 29 sla rhem

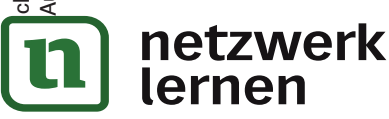

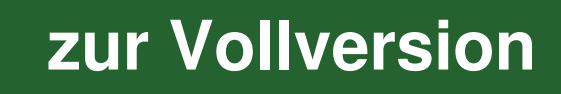

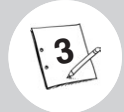

# Tag 3

Mach einen Online-Test zum Thema Smartphone-Sucht. Gib in einer Suchmaschine die Wörter "Bento", "Smartphone" und "Sucht" ein und klicke auf das erste Ergebnis. Auf der Seite angekommen, geht es mit einem Klick auf "Los geht's" los.

Was sagt das Ergebnis über dich aus? Schreibe auf, was du über dich erfahren hast.

# Tag 4

Michael Richling: Ethik für Fachfremde und Berufseinsteiger 7/8

Es wird eventuell ungemütlich. Dein Smartphone soll heute ausgeschaltet bleiben. Falls du das nicht schaffst, gib das Smartphone deinen Eltern. Informiere deine Freunde schon am Anfang des ersten Testtages, dass das geschehen wird und du einen Tag nicht erreichbar sein wirst. Sage zumindest deinen Eltern Bescheid, denn – ob du es glaubst oder nicht – deine Laune kann sich deutlich verschlechtern. Und deine Eltern sollten wissen weshalb.

Dein Smartphone ist aus? Gut. Dann fang ab jetzt an, deine Gefühle niederzuschreiben. Verwende farbige Stifte, um dich auszudrücken. Bilder sind auch denkbar. Hauptsache ist, dass deutlich wird, wie du dich innerlich fühlst.

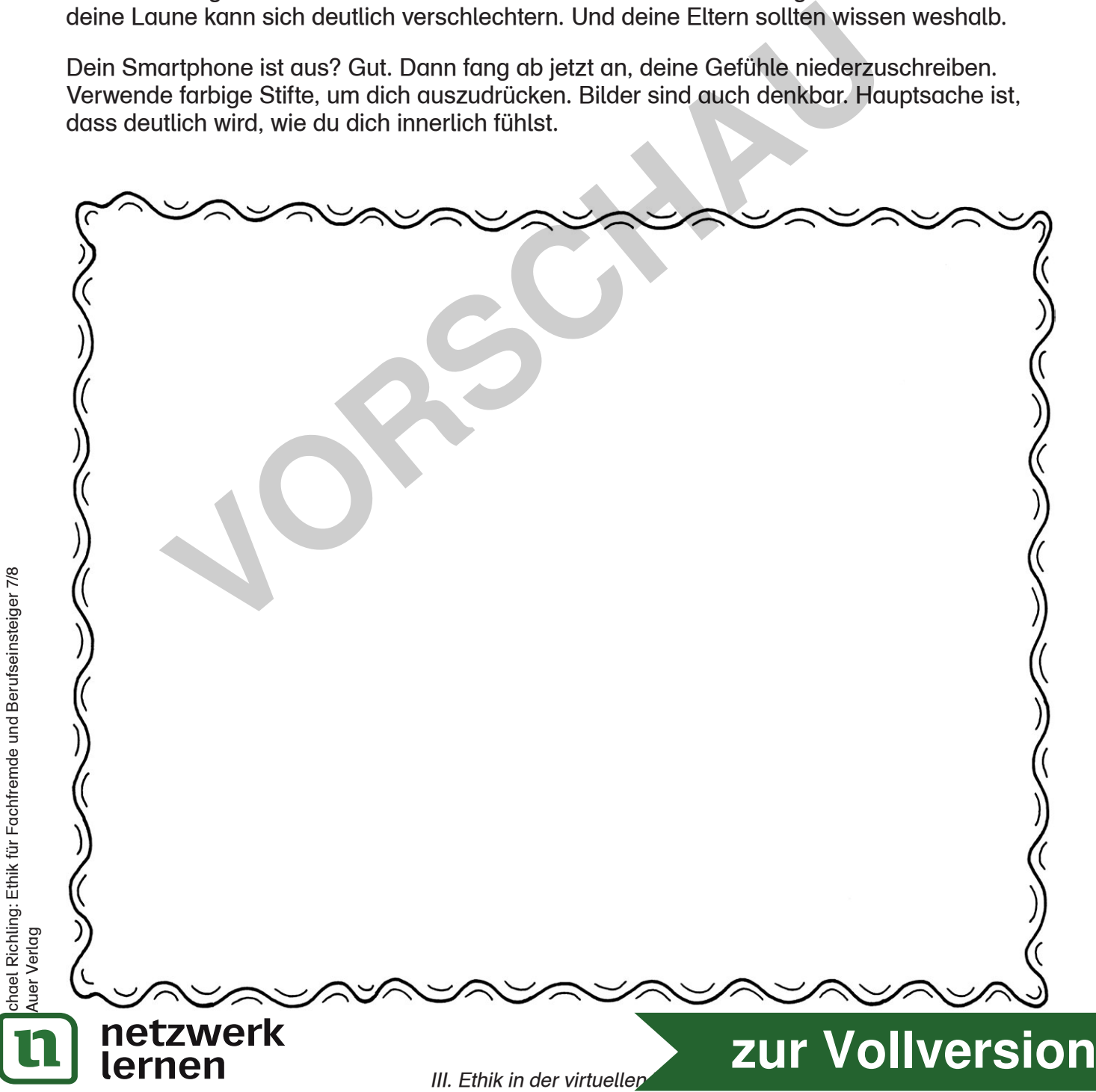

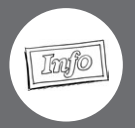

#### Hilfreiche Links sowie Literaturempfehlungen

- https://www.internet-abc.de/eltern/internet-abc-fuer-eltern
- http://www.klicksafe.de
- •• Thomas R. Köhler: Die Internetfalle. Google+, Facebook, Staatstrojaner Was Sie für Ihren sicheren Umgang im Netz wissen müssen. Frankfurt a. M., Frankfurter Allgemeine Buch, 2012.
- Karin Knop u. a.: Mediatisierung mobil. Handy- und mobile Internetnutzung von Kindern und Jugendlichen. Leipzig, VISTAS, 2015.

## Lösung Aufgabe 1:

Reihenfolge der Satzenden: 4., 1., 5., 2., 3

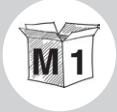

"Wenn ich das spiele, bin ich endlich mal woanders als hier." – M 1 Gefahren des Internets

### Lösung Aufgabe 3:

Ein Interview

Reporter: Danke gleich schon einmal für das Interview, es ist ja nicht so leicht, jemanden mit deinem Problem zu einem Gespräch einzuladen.

Dave: Danke. Zum Glück habe ich es geschafft, davon loszukommen. Das waren am Ende so mindestens 14 Stunden. Und es ist auch nicht so, dass es jetzt plötzlich "klick" macht und du bist da raus. **Wenn ich das spiele, bin ich endlich mal woanders als hinderfahren des Internets<br>
<b>Volume 1998**<br> **Volume 1998**<br> **Volume 1998**<br> **Volume 1998**<br> **Volume 1998**<br> **Volume 1998**<br> **Volume 1998**<br> **Volume 1998**<br> **Volume 1999**<br> **Vol** 

Reporter: Sondern?

netzwerk

lernen

Dave: Das ist so ein langer Prozess halt. Du hast ja deinen kompletten Tag auf das Spiel ausgelegt. Ich bin oft gar nicht zur Schule gegangen, wenn ein neuer Patch raus kam, oder habe während der Schulstunden heimlich am Handy gesessen.

Reporter: Was war sonst noch anders?

Dave: Meine Freunde waren alle online. Die kamen aus der ganzen Welt. Das darf man auch nicht unterschätzen. Es geht nicht nur um Belohnungen und dass du wer bist im Netz, es geht auch um Dazugehören, Gleichgesinnte treffen. Du siehst ja selbst, dass es mittlerweile sogar auf den Marktplätzen angekommen ist: Die Leute treffen sich zum Pokémon-Sammeln im echten Leben. Das ist beinahe Community 2.0. Oder schau dir doch die Themen an, über die man heute redet. Das sind YouTube® Videos. Ich kenne Leute, die sitzen da stundenlang vor Videos oder reden miteinander ewig über die neuesten viralen Videos.

**[zur Vollversion](https://www.netzwerk-lernen.de/Ethik-in-der-virtuellen-Welt-Ethik-fuer-Fachfremde-und-Berufseinsteiger-Kl-7-8)**

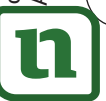

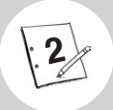

3. Bildet Zweiergruppen und lest das Interview auf dem Arbeitsblatt mit einem ehemals Spielsüchtigen. Füllt die Lücken mithilfe der zerknüllten Lösungsblätter im Klassenzimmer. Ihr dürft die Blätter aber nicht berühren oder auseinanderfalten. Besprecht euch aber über die möglichen Lösungen. Wenn die Lösung einer Lücke nicht zu erkennen ist, geht zu einem anderen zerknüllten Blatt.

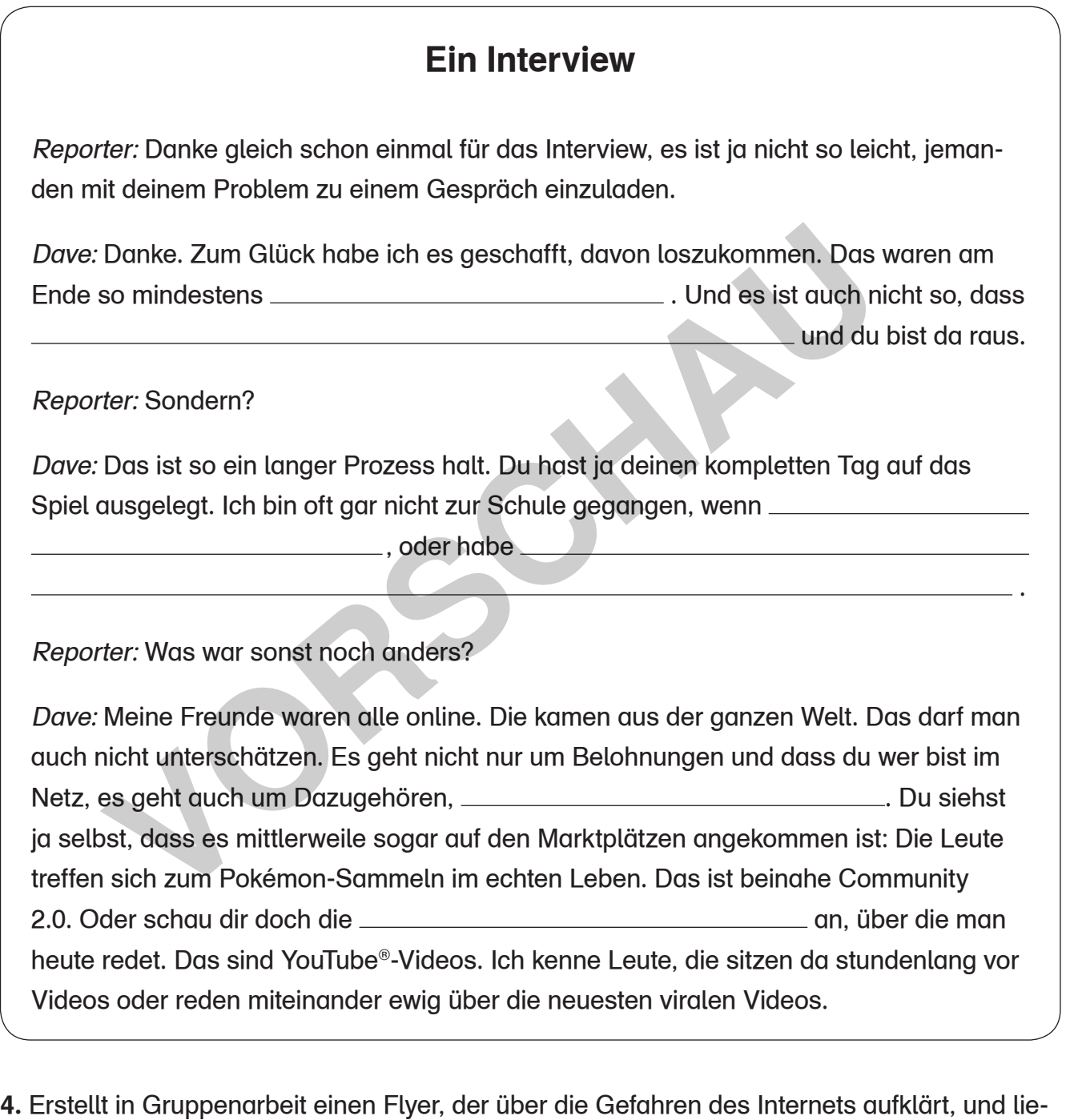

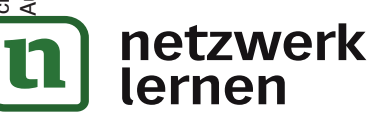

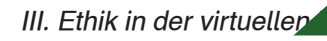

**[zur Vollversion](https://www.netzwerk-lernen.de/Ethik-in-der-virtuellen-Welt-Ethik-fuer-Fachfremde-und-Berufseinsteiger-Kl-7-8)**

fert dazu hilfreiche Links. Mindestens vier Gefahren müssen genannt werden. Drei hilfreiche

und offizielle Internetseiten sollten auf dem Flyer vermerkt sein.

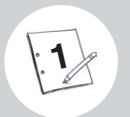

1. Bildet Zweiergruppen und sucht euch eines der auf der Mindmap genannten Videos aus. Überprüft, ob es ein sogenannter Fake ist. Findet anschließend drei andere Clips, bei denen es sich um eine Fälschung handelt.

2. Hattest du Schwierigkeiten bei der Überprüfung des Videos? Kein Wunder! Manche Clips sind auf YouTube® und Co. sogar von offiziellen Produktionsfirmen "gefakt" worden. So sind Filme über einen Selfie-Stick-Kampf, einen Beinahe-Blitz-Einschlag in Sydney oder über eine zufällig gefilmte Bärenverfolgung zwar Millionen-Hits, aber leider gefälscht. Und somit reicht ein bisschen googeln nicht.

Das heißt für dich Folgendes:

- •• Sieh beim Video oder bei deinem Artikel nach, wer es veröffentlicht hat.
- •• Klicke noch andere Videos des Anbieters an und untersuche, ob die Themen immer in dieselbe Richtung (zum Beispiel spektakulär oder radikal) weisen, denn dann kann durchaus etwas nicht stimmen.
- •• Wie alt ist der Text oder das Video? Alte Seiten sind für ein Referat vielleicht nicht mehr nützlich.
- Gibt es zum Alter im Text oder unter dem Clip Links und Quellen?
- •• Du findest zu einer Internetseite kein Datum? Dann schau unter https://archive.org nach der Seite. Hier wird gelistet, wie lange es die Seite schon gibt.
- •• Du kannst auch herausfinden, wer hinter einer Seite steckt. Sieh bei jeder Seite mit der Endung "de" dazu auf folgender Seite nach: www.denic.de. Du findest den Namen und die Adresse des Verantwortlichen, nachdem du einige Sicherheitsbuchstaben eingegeben hast. Probiere es aus, indem du dort einmal voutube.de eingibst (ohne "www"). Für andere Endungen kannst du http://cqcounter.com/whois nutzen. r koording (zum Beispiel spektakulär oder radikal) weisen, chemical<br>seelbe Richtung (zum Beispiel spektakulär oder radikal) weisen, denn<br>naus etwas nicht stimmen.<br>It ist der Text oder das Video? Alte Seiten sind für ein Re
- •• Wenn du überprüfen willst, ob etwas einfach eine Falschmeldung (ein sogenannter Hoax) ist, hilft dir diese Internetseite: http://hoax-info.tubit.tu-berlin.de/hoax. Besonders nützlich ist das für Leute, die Kettenbriefe in WhatsApp® oder Facebook® weiterleiten. Hilf ihnen und kläre sie über den Begriff auf.
- •• Es ist vielleicht nicht überraschend, aber ein YouTube® Video ist für ein Referat niemals eine geeignete Quelle.
- Bei einigen Adressendungen wie ".cn" (für China) solltest misstrauisch sein. Denn genauso wie der Iran hat dieses Land einen Filter für die eigene Internet-Bevölkerung angelegt. Das heißt, dass manche ausländische Internetseiten in China nicht aufrufbar sind. Wenn du mal ausprobieren willst, welche das sind, prüfe es mit der Adresse http://www.greatfirewallofchina.org
- •• Andererseits bedeutet dies, dass viele Seiten aus diesen Ländern Propaganda für ihre Regierung machen und du nichts Kritisches über das jeweilige Land lesen wirst.
- •• Achte auch darauf, bei Referaten oder Arbeiten selbst nicht einfach Texte zu kopieren. Euer Lehrer wird eure Texte im Idealfall im Internet eingeben und dann sehen, ob ein Text von euch ist oder nicht.
- •• Du möchtest wissen, welche Seiten im Netz derzeit so richtig beliebt sind? Dann schau unter folgendem Link nach und sei überrascht, was die Deutschen so alles anklicken: http://www.alexa.com/topsites/countries/DE

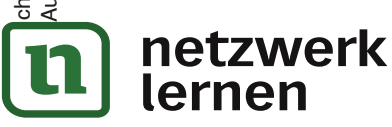

# **[zur Vollversion](https://www.netzwerk-lernen.de/Ethik-in-der-virtuellen-Welt-Ethik-fuer-Fachfremde-und-Berufseinsteiger-Kl-7-8)**

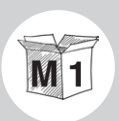

# Bewertungsbogen – Gruppensprecher (Projektarbeit Fotostory)

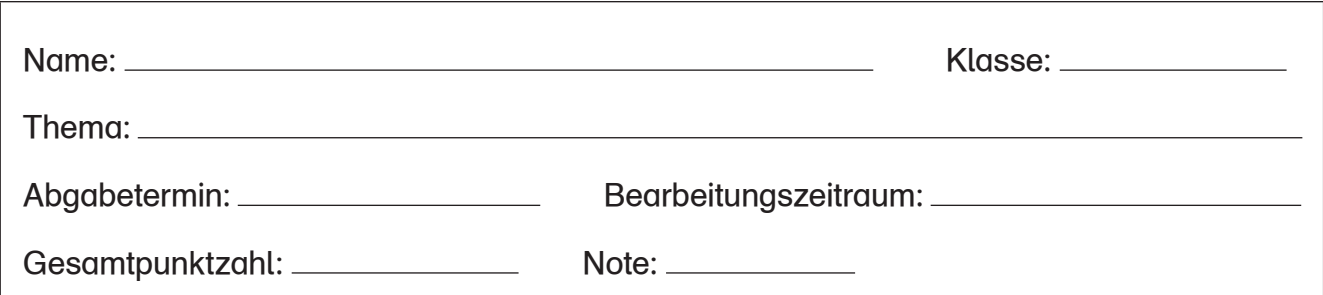

#### Notenschlüssel

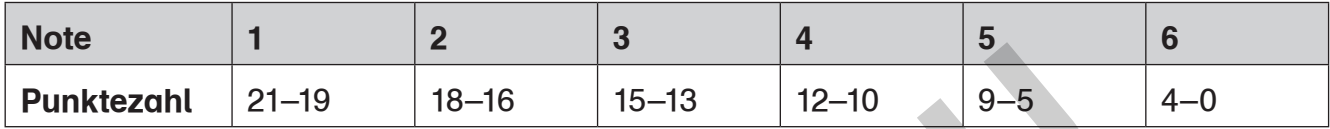

#### 1. Gemeinschaftsbereich (Arbeitsphasen- und Produktbewertung)

a) Hat sich konstruktiv eingebracht.

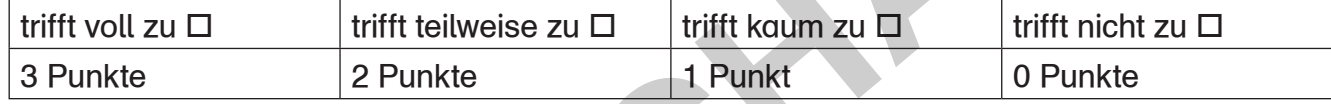

b) Hat sich niemals von der Mitarbeit zurückgezogen.

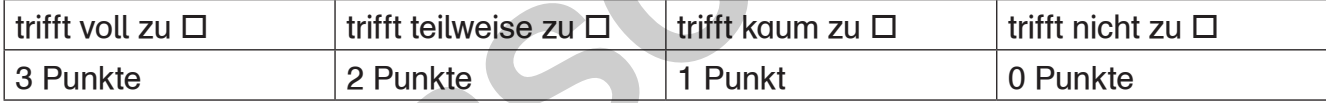

c) Hat sich den anderen gegenüber fair verhalten.

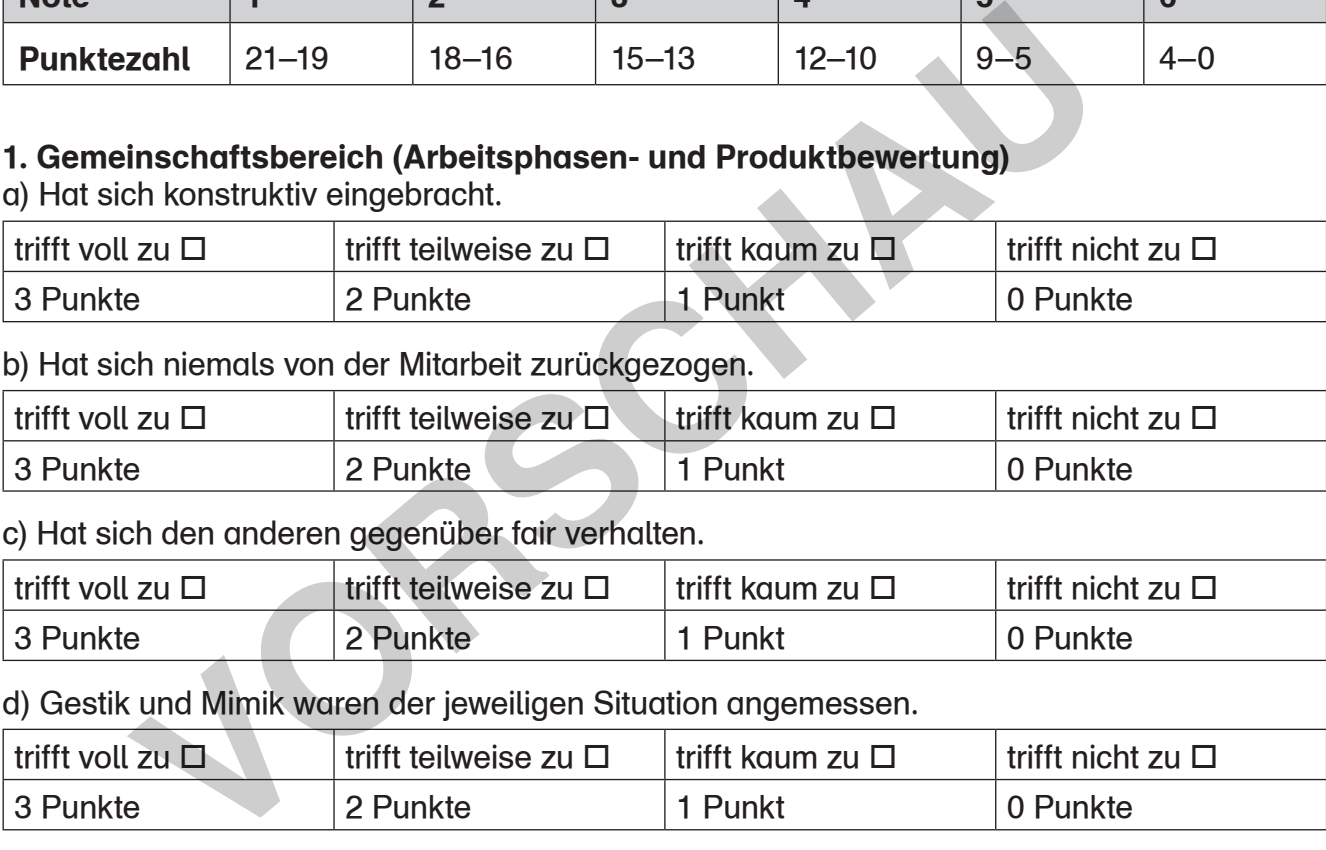

d) Gestik und Mimik waren der jeweiligen Situation angemessen.

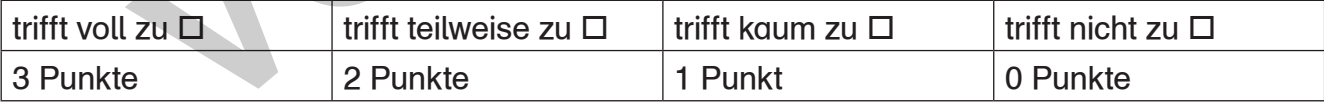

# 2. Einzelbereich (Arbeitsphasen- und Produktbewertung)

a) Es war jederzeit klar, wer in welchem Bereich wie weit war.

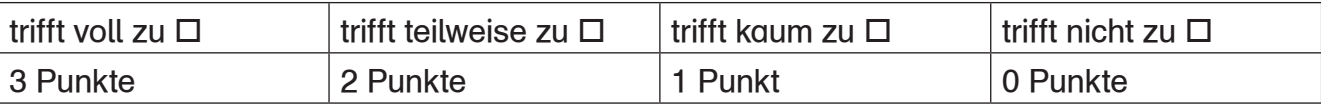

b) Bei generellen Fragen wurde stets sofort und zügig eine Lösung gefunden.

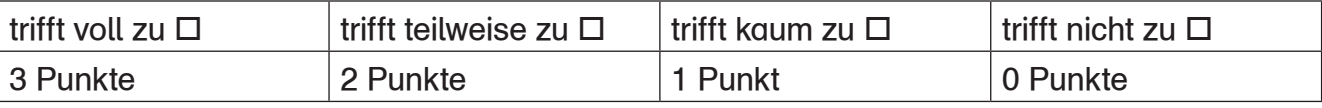

c) Fragen und Probleme wurden immer gut kommuniziert.

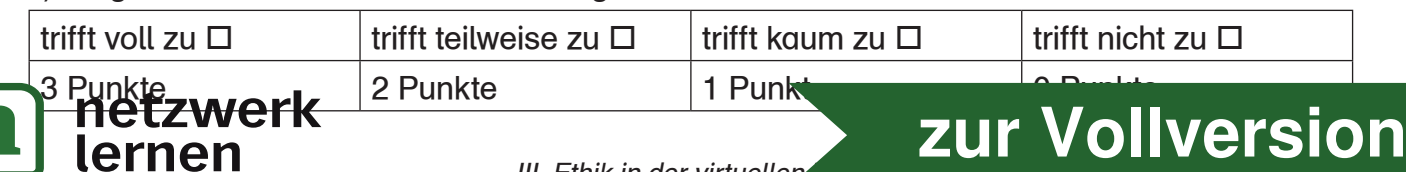

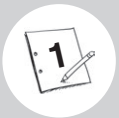

## Tipps zum Erstellen einer Fotostory

- •• Schaut euch zuerst Beispiele im Internet an.
- •• Sucht euch ein Thema aus dem Bereich der Ethik heraus (euer Lehrer berät euch dabei).
- Wer macht was? Verteilt in der Gruppe die Aufgaben Gruppensprecher, Layout-Experte, Techniker, Texter und Zeitmesser.
- •• Übertragt jetzt euren Namen auf euren Bewertungsbogen und füllt die Arbeitszeit aus (danach bekommt der Lehrer das Blatt wieder).
- •• Überlegt, welche Rollen in der Fotostory vorkommen sollen.
- •• Wie heißen die Rollen, die ihr übernehmt?
- •• Jeder übernimmt mindestens eine Rolle.
- •• Welche Rolle ist der Draufgänger, wer ist die Schüchterne, wer ist in wen verliebt, wer kann jemand anderen nicht leiden, wer ist der Strebsame, wie heißen die Mitläufer etc.?
- Welche Geste sagt was aus?
- •• Wie sieht man aus, wenn man weint, wenn man über andere lacht, wenn man hilft, wenn man Angst hat, wenn man aufsteht etc.? legt, welche Rollen in der Fotostory vorkommen sollen.<br>
Treißen die Rollen, die ihr übernehmt?<br>
Treibernimmt mindestens eine Rolle.<br>
In Rolle ist der Draufgänger, wer ist die Schüchterne, wer ist in wen v<br>
jemand anderen n
- •• Malt ein paar Skizzen: Wo soll das erste Bild gemacht werden, wer steht wo? Dazu reichen Strichmännchen.
- •• Welchen Text braucht man, der die Szene erklärt?
- •• Wie wird klar, welches Bild das nächste ist?
- •• Wo ist der Spannungsbogen?
- •• Ändern sich die Gedanken der Hauptpersonen im Laufe der Geschichte?
- Gibt es am Ende eine spannende Wendung?

Aber vor allem: Traut euch dieses Experiment "Fotostory" zu! Ihr kennt euch mit Handys und Computern aus und seid nicht auf den Kopf gefallen!

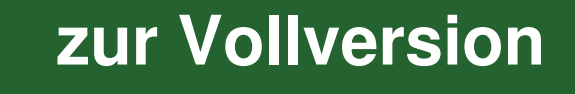

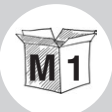

Ayran ist 15 Jahre alt und lebt in Augsburg. Gerade fragt er seine Freundin Steffi über WhatsApp® , ob sie nicht in ein Eiscafé gehen will. Sie hat Zeit und Lust, immerhin scheint die Sonne ja so schön und die Woche lief bisher genauso blendend. Ayran strahlt über das ganze Gesicht und setzt seine Kopfhörer auf. Los geht es. Im Bus sitzend stellt er fest, dass die Musik auf Toms Stick echt gut ist. Klasse, dass er am Freitag noch dran gedacht hat und ihn mit in die Schule genommen hat.

Am Nachmittag hat er sich dann mit seinen Jungs zu Hause verabredet. Ihr Lieblingsverein spielt und das will sich keiner entgehen lassen. Und sie gewinnen tatsächlich als absoluter Underdog das Spiel. Obwohl der Fußball-Live-Stream auf dem Computer manchmal ruckelt, ist es ein Wahnsinns-Spiel.

Später dann geht es Richtung Abendgestaltung. Steffi freut sich, als sie Ayran wieder sieht. Das Eis am Vormittag war der perfekte Start in den Tag. Und jetzt heißt es Videoabend zu zweit bei ihr daheim. Sie hat gestern von ihrer besten Freundin den neuesten Blockbuster bekommen. Der ist erst letzte Woche in die Kinos gekommen. Es ging superschnell, den auf ihren Stick zu ziehen. Also ab damit in den USB-Anschluss vom Fernseher, Popcorn und Nachos liegen direkt vor ihnen auf dem Tisch und für den besten Eistee hat ihre Mutter vorher auch schon gesorgt. Anschließend werden noch ein paar Videos auf YouTube® angesehen. Und für den nächsten Videoabend wird auch schon ein Film ausgesucht: dieses Mal von Netzkino, einem Kanal auf YouTube® . Stream auf dem Computer manchmal ruckelt, ist es ein Wa<br>
1 Fream geht es Richtung Abendgestaltung. Steffi freut sich,<br>
1 wiedersieht. Das Eis am Vormittag war der perfekte Start i<br>
etzt heißt es Videoabend zu zweit bei ihr

netzwerk

lernen

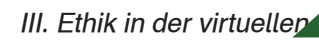

**[zur Vollversion](https://www.netzwerk-lernen.de/Ethik-in-der-virtuellen-Welt-Ethik-fuer-Fachfremde-und-Berufseinsteiger-Kl-7-8)**